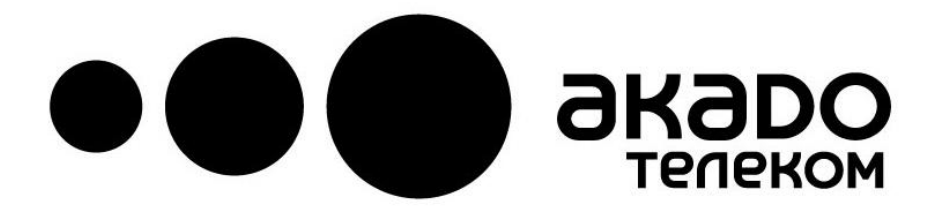

# Инструкция пользователя телевизионной HD-приставки DVB-C AKD-HD-0264

для просмотра цифрового ТВ и телевидения высокого разрешения **HDTV** 

#### **Уважаемый абонент!**

Благодарим Вас за выбор «АКАДО Телеком»! Теперь вы сможете получить максимум развлечений и пользы, воспользовавшись преимуществами цифрового телевидения и радио.

Заботясь о вас, наших абонентах, мы представляем вам цифровую телевизионную приставку (Set Top Box) - возможность выйти на новый уровень высококачественного изображения повышенной четкости на экране телевизора и кристально<br>чистого звука. Ваша цифровая приставка имеет чистого звука. Ваша цифровая приставка имеет интегрированную электронную программу передач и новое дистанционное управление для повышения уровня комфорта просмотра телевизора

Мы постоянно работаем над усовершенствованием программного обеспечения абонентских приставок. Программное обеспечение вашей приставки может незначительно отличаться от этого описания.

Более подробное описание вы можете найти на нашем сайте.

Добро пожаловать в мир цифрового телевидения! Добро пожаловать в мир АКАДО!

#### *Техническое обслуживание*

Ваша приставка и пульт дистанционного управления являются современными сложными электронными устройствами, которые были изготовлены с применением самых современных технологий. Цифровой приемник содержит механизм декодирования, который позволит вам смотреть платные каналы, в соответствии с условиями вашего договора. Неправильное или небрежное обращение при использовании приставки, пульта ДУ или аксессуаров, может привести к повреждению или неполадкам в их работе.

Соблюдение рекомендаций, приведенных ниже, позволит вам использовать все возможности устройства в течение многих лет.

- Держите приемник и пульт дистанционного управления в недоступном для детей месте.
- Не подвергайте ваш цифровой приемник и пульт управления воздействию прямых солнечных лучей или тепла.
- Держите приемник и пульт ДУ в сухих местах. Влага может повлечь за собой коррозию электронных компонентов, и выход устройств из строя.

**Пожалуйста, не пытайтесь открыть корпус приставки или пульта дистанционного управления. Небрежное обращение с цифровым приемником или пультом дистанционного управления может привести к его повреждению и к отказу в гарантийном обслуживании.**

Технические характеристики и функционал могут изменяться в связи с обновлением программного обеспечения.

### *Подключение цифровой приставки*

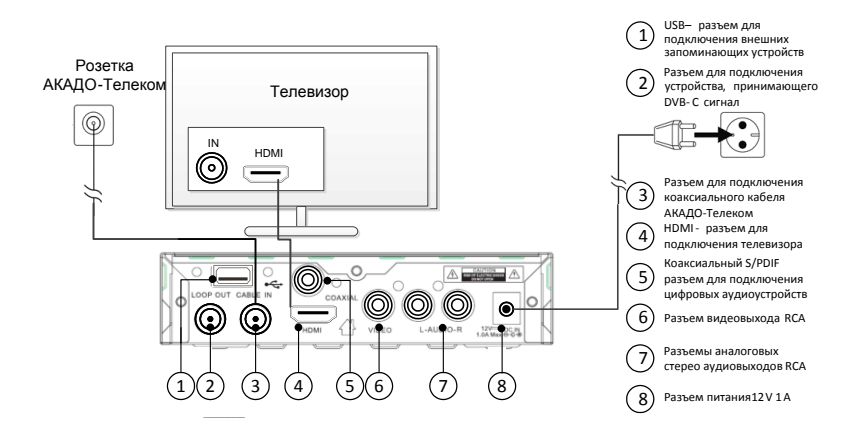

**Внимание! Подключать соединительные кабели можно только после отключения всех устройств комплекса (телевизора, AV ресивера, DVD проигрывателя и т.п.) от сети 220В.** 

Подключите цифровую приставку к телевизору. При использовании устройства впервые выполните следующие действия.

- Подключите коаксиальный кабель сети АКАДО Телеком к входному разъёму приставки (CABLE IN),
- Подключите телевизор к приставке HDMI кабелем. Допускается подключение кабелем RCA (3х3 тюльпана), но качество изображения при этом будет значительно хуже.
- Вставьте штекер блока питания в разъем блока питания приставки, вставьте блок питания в розетку 220 Вт.
- Включите телевизор.
- На телевизоре выберите соответствующий внешний вход.

 Через несколько секунд вы увидите стартовую страницу приставки на экране вашего телевизора.

**Примечание: после первого включения** ваша приставка может начать загрузку последней версии программного обеспечения. Ни в коем случае не выключайте электропитание, и не прерывайте данный процесс!

#### TV CONTROL **On / Off Включение/Выключение для** управления телевизором *REC* **CEW COVERTY CEW** *RECO <b>ARCHIVE* **ARCHIVE 3 ARCHIVE 3 ARCHIVE 3 ARCHIVE 3 ARCHIVE ARCHIVE ARCHIVE приставки** GAMES PLAY **STOP** HELP **Игры**  $\blacksquare$ ╔  $\overline{?}$ **Вызов телетекста Помощь пользователю INFO SELECT** LANG **TXT Красная (INFO) Синяя (TXT) Информация о программе** MENU EPG **Программа передач (EPG) Вызов главного меню Желтая (LANG) Зеленая (SELECT) Выбор звука и языка субтитров Выбор формата изображения Список каналов,** ΟK **Выбор пункта меню каналу, пункту меню Кнопки навигации по меню** EXIT **BACK Возврат к предыдущему Выключение**<br> **Выключение**<br> **Громкостю звука**<br> **Выбрр списка каналов СИТЕ**<br> **ВЫБЛЬ ИЗОРИТЕ ВЫКЛЮЧЕНИЕ ЗВУКА**<br> **ВЫБЛЬ ПЕРЕКЛЮЧЕНИЕ КАНАЛОВ Управление**<br>**Громкостю звука Громкостю звука Переключение каналов Избранное**<br>Выбор списка каналов  $1... @$ **Кнопки ввода номера**  $6 \text{ mno}$ ikl **канала** 7 pqrs 8 tuv 9 wxyz **ТВ/Радио Почта (B-Mail) Читать полученную почту** л  $0 \boxtimes$ **Переключение между ТВ и** TV/RAD B-MAIL **радиоканалами** akapo 81

#### *Пульт дистанционного управления*

### *Обучение (программирование) пульта ДУ*

Вы можете управлять и приставкой, и телевизором с помощью одного пульта АКАДО. Для этого нужно обучить пульт приставки с помощью пульта телевизора основным командам: включение, выбор входа и изменение громкости.

Внимание! Обучаются только кнопки управления телевизором в области «TV CONTROL».

- 1. На этом пульте нажмите и удерживайте кнопку (SET) в течение двух секунд. При успешном переходе в режим обучения на пульте ярко загорится красный светодиод.
- 2. На этом пульте нажмите на кнопку, которую вы хотите настроить. Светодиод начнет мигать в ожидании сигнала от пульта телевизора.
- 3. Направьте пульты друг на друга, расположив их на одном уровне на расстоянии 10 мм. На пульте телевизора нажмите на кнопку, которую вы хотите добавить, и удерживайте в течение 1 секунды.
- 4. После успешного обучения светодиод на этом пульте вспыхнет три раза с коротким интервалом, затем будет гореть непрерывно. Вы можете продолжить процесс обучения.
- 5. Для обучения других кнопок повторите шаги 2-4.
- 6. Нажмите кнопку (SET), чтобы сохранить настройки и выйти из режима обучения. Красный светодиод должен погаснуть.

#### *Первое включение устройства*

 При первом включении цифровой приставки вам будет предложено выбрать язык меню и другие параметры работы приставки. Выполните настройку, подтверждая параметры по умолчанию или выбирая желаемые параметры и подтверждая выбор нажатием кнопки ОК.

 После завершения первоначальной настройки абонентское устройство выполнит автоматический поиск каналов. По окончании поиска приставка готова к работе.

#### *Настройка каналов пользователем*

Во время просмотра цифрового телевидения абонентское устройство обновляет список каналов автоматически.

Для обновления списка каналов вручную или добавления каналов выполните одно из следующих действий в меню «Поиск каналов» ( Для доступа в меню потребуется ввести ПИН-код, По умолчанию всем новым приставкам присвоен ПИН-код «**0000**»):

#### **Выполнить автоматический поиск или найти каналы вручную**

- После первоначальной установки поиск каналов можно повторить, чтобы самостоятельно обновить их список или добавить каналы, которые появились недавно.
- Как правило, лучший способ найти все доступные каналы запустить поиск в автоматическом режиме.
- Ручной поиск позволяет добавлять отдельные каналы. Данный способ подойдет, если необходимо добавить один канал из списка и вам известна частота этого канала.

#### *Родительский контроль*

В абонентском устройстве реализовано несколько способов блокирования просмотра детьми телевизионных каналов. В меню «Настройки системы» выберите параметр «Родительский контроль» (Parental Control) и введите свой ПИН-код. (По умолчанию всем новым приставкам присвоен ПИН-код «**0000**»)

- Для блокировки вызова главного меню с помощью ПИНкода включите функцию «Блокировка меню» (Menu Lock).
- Для блокировки каналов в соответствии с возрастными ограничениями достаточно выставить значение ограничения.

 Для изменения ПИН-кода введите новый ПИН-код и подтвердите его.

Также можно заблокировать доступ к отдельным каналам. Для этого зайдите в «Список ТВ-каналов» (TV Channel list). Нажмите красную кнопку и выберите каналы, которые необходимо заблокировать.

Аудио и видеосигналы на этих каналах будут закодированы. Для просмотра заблокированных каналов необходимо будет вводить ПИН-код.

#### *Программа передач*

 Во время просмотра телевизора, вы можете получить более подробную информацию о телепрограмме.

Нажмите КРАСНУЮ кнопку «INFO», чтобы открыть информационную панель. Нажмите кнопку «INFO» еще раз, чтобы увидеть подробное описание текущей программы. Нажмите кнопку «INFO» еще раз, что бы увидеть описание следующей программы.

 Нажмите кнопку «EPG» для входа в электронную программу передач.

#### *Быстрый доступ к настройкам*

- Нажмите кнопку **LANG** (желтую) для быстрого доступа и установки аудио и языка субтитров. Повторное нажатие данной кнопки возвратит Вас к просмотру актуального канала.
- Нажмите кнопку **SELECT** (зеленую), чтобы получить доступ к быстрым установкам видео формата.

## *Запись программ - PVR (Personal Video Recording)*

Ваша цифровая приставка может записывать и воспроизводить программы и передачи с помощью внешнего накопителя -

мобильного жесткого диска или USB Flash Drive, подключенным к USB порту приставки.

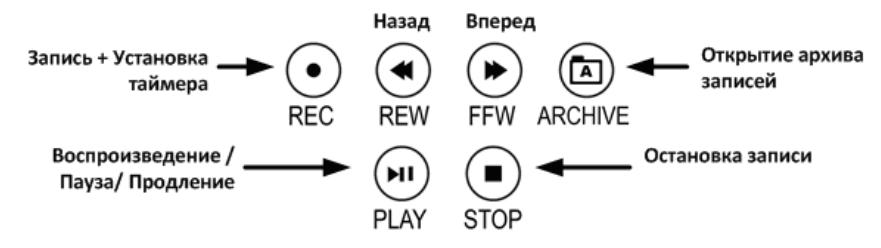

Быстрый доступ к функциям PVR на вашей приставке

- Нажмите кнопку REC (  $\bullet$  ), чтобы начать мгновенный запись во время просмотра программы.
- Нажмите кнопку ARCHIVE ( <sup>4</sup>) для доступа к списку записанных программ на подключенном носителе.
- Нажмите кнопку **PLAY** (  $\blacktriangleright$ II ) чтобы воспроизвести выбранный файл.
- Нажмите кнопку **PLAY** (  $\blacktriangleright$ II ) во время просмотра программы, чтобы поставить изображение на паузу и продолжить просмотр позже, еще раз нажав кнопку.
- Нажмите кнопку FWD ( $\blacktriangleright$ ), чтобы двигаться быстрее вперед во время воспроизведения программы.
- Нажмите кнопку REW ( < ), чтобы быстро двигаться назад во время воспроизведения записанной программы.
- Нажмите кнопку **STOP** ( **I** ), чтобы остановить воспроизведение или запись.

#### **Примечания**:

Приставка обеспечивает питание внешнего накопителя от USB разъема током не более 0,5 А. Некоторым жестким дискам может потребоваться дополнительный источник питания.

Приставка использует файловые системы FAT32 и NTFS. В случае, если ваш диск использует другой формат, приставка запросит разрешение на его форматирование.

**Внимание!** При подключении к приставке информация на внешнем носителе может быть удалена. «АКАДО Телеком» не несет ответственности за потерю данных после подсоединения внешнего носителя к приставке.

# *Dolby Digital и Dolby Digital Plus*

Некоторые каналы транслируются с многоканальным звуковым сопровождением в формате Dolby Digital (DD) или Dolby Digital Plus (DD +). Ваша приставка может передавать многоканальный цифровой звук на HDMI и S/PDIF интерфейсы. Если ваше домашнее оборудование (телевизор, AV ресивер, домашний кинотеатр) поддерживает такой формат сигналов, подключите его к приставке или телевизору в соответствии с инструкцией по эксплуатации и выберите на приставке соответствующую звуковую дорожку с помощью клавиши **LANG** (желтая).

**Примечание:** Не все каналы транслируются со звуковым сопровождением в формате Dolby Digital аудио. Некоторые каналы транслируются исключительно в формате Stereo или только Dolby Digital аудио. Если у вас возникли проблемы, со звуком, попробуйте различные аудио настройки.

#### *Меры предосторожности*

- Избегайте падений, ударов или тряски приставки или пульта дистанционного управления. Неосторожное обращение может привести к повреждению чувствительных электронных компонентов.
- Не разрешайте неквалифицированным лицам, а также не пытайтесь самостоятельно ремонтировать или обслуживать приставку или пульт дистанционного управления. Любое такое вмешательство может привести к серьезным сбоям в работе устройства.
- Для очистки абонентского устройства не используйте едкие химические или моющие средства. Протрите его сухой и мягкой тканью.
- Не бросайте абонентское устройство и избегайте его падения т.к., это может привести к его повреждению.
- Избегайте попадания на абонентское устройство и пульт дистанционного управления какой-либо жидкости.
- Ремонт изделия разрешается осуществлять только специально подготовленным специалистам «АКАДО Телеком». Несоблюдение этих рекомендаций может привести к отказу в гарантийном обслуживании.
- Во избежание возникновения неисправностей, связанных с перегревом устройства, не закрывайте его вентиляционные отверстия. Мы рекомендуем оставлять приблизительно 40 см свободного пространства над абонентским устройством и устанавливать его на твердую поверхность.

**В случае возникновения неисправностей в работе устройства обратитесь в абонентскую службу**.

# *Поиск и устранение неисправностей*

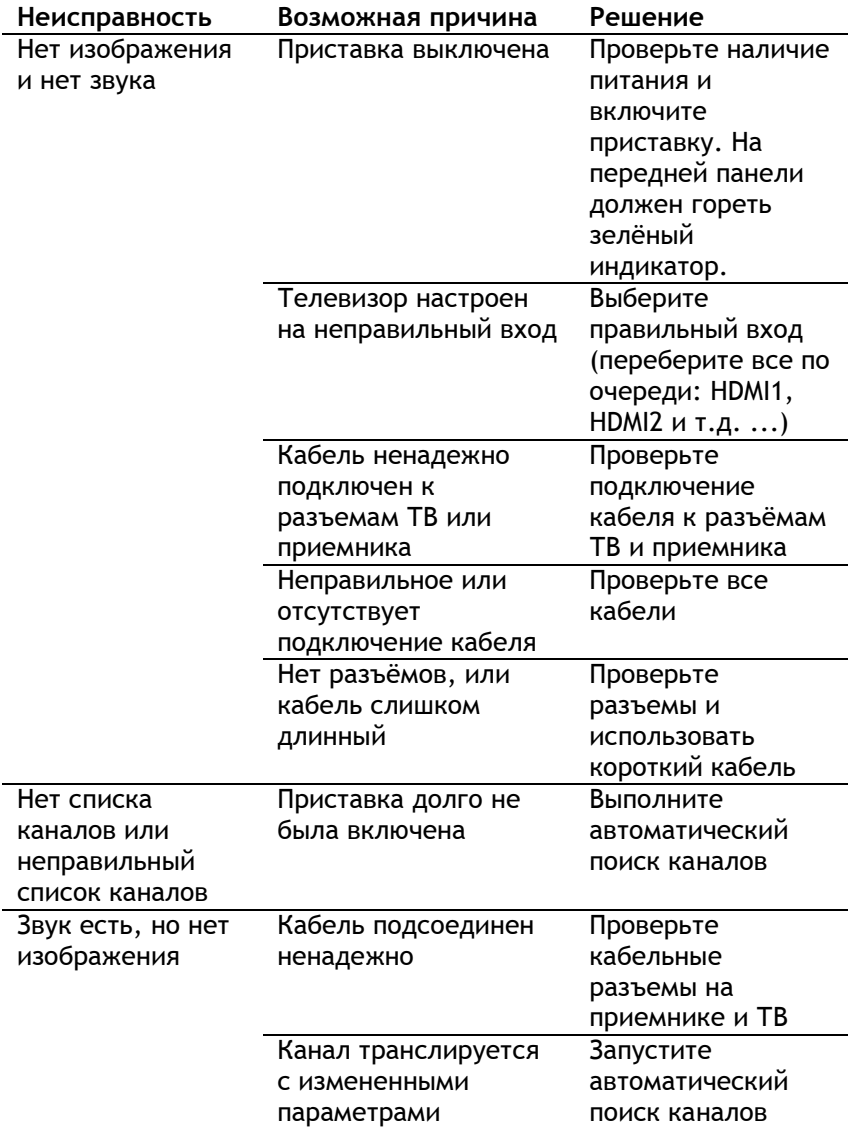

#### **Инструкция пользователя**

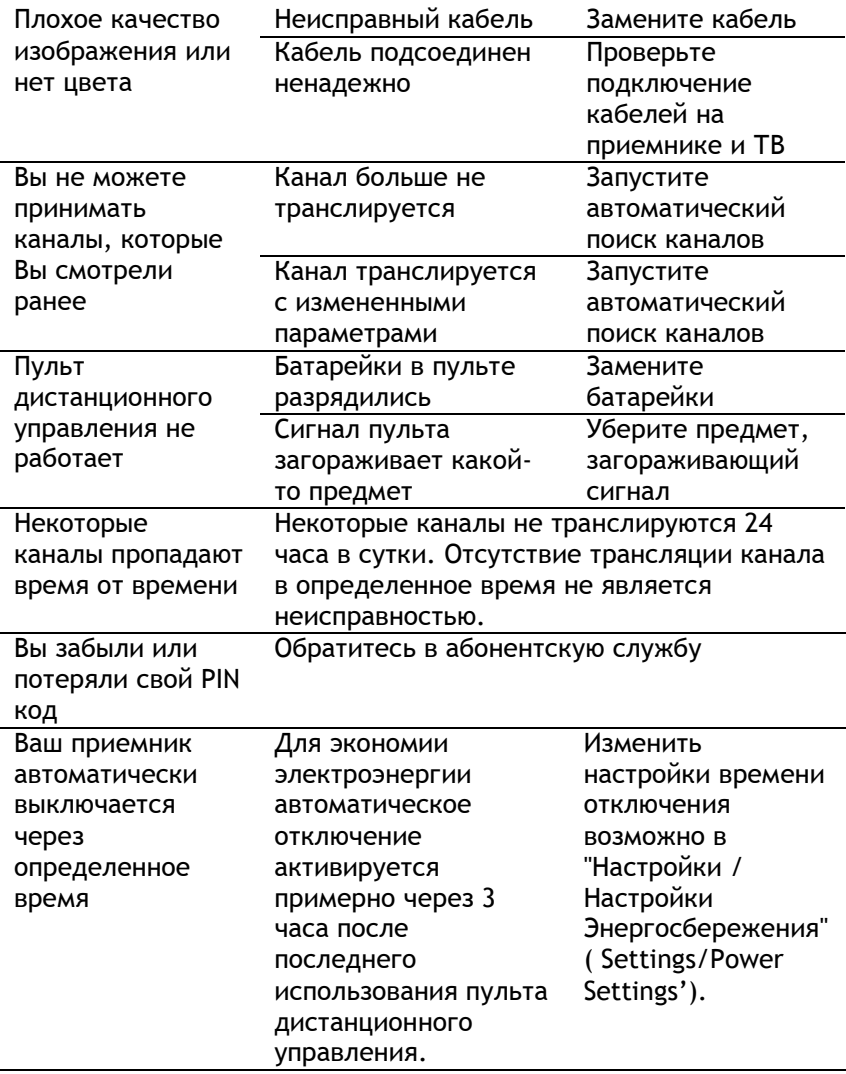

Если ни одно из вышеупомянутых решений не помогает устранить неисправность, попробуйте отключить питание приставки и включить его снова. Если это не поможет,

обратитесь в абонентскую службу. Не пытайтесь ремонтировать абонентское устройство самостоятельно.